43 80 02 Код продукции

# Контроллер мнемощита НТС-7000-МЩ-1-03

наименование и индекс изделия

# **Руководство по эксплуатации**

# ТАСМ.426488.001-03 РЭ

обозначение документа

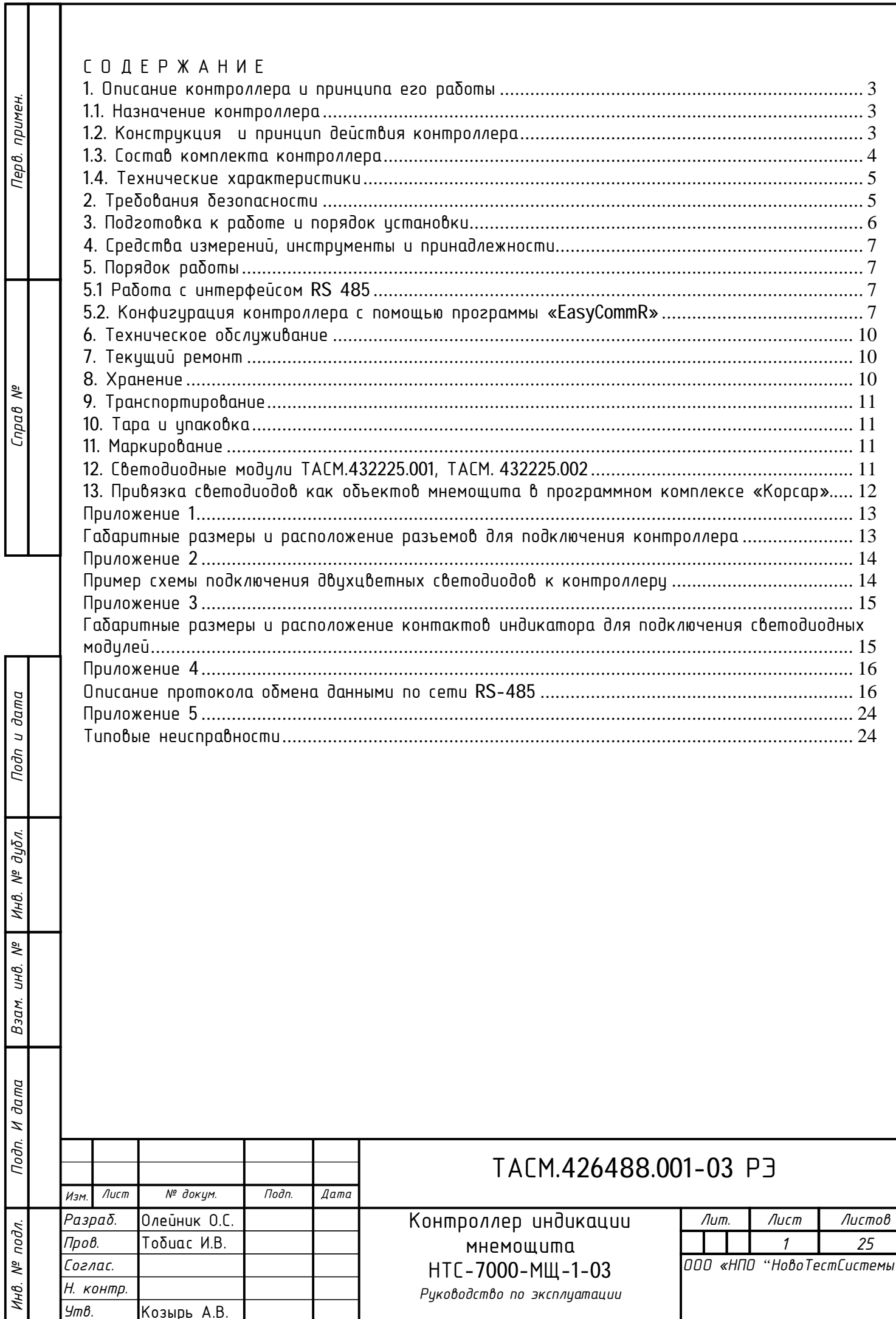

"»

Τ

Настоящее руководство по эксплуатации (далее РЭ) содержит сведения о контроллере индикации на диспетчерском мнемощите НТС-7000-МЩ-1-03 (именуемого далее по тексту «прибор»), необходимые для обеспечения полного использования его технических возможностей, правильной эксплуатации и технического обслуживания, а также включает правила хранения и транспортирования.

Работы по техническому обслуживанию и ремонту прибора должны проводить специалисты, прошедшие специальную подготовку и изучившие настоящее РЭ.

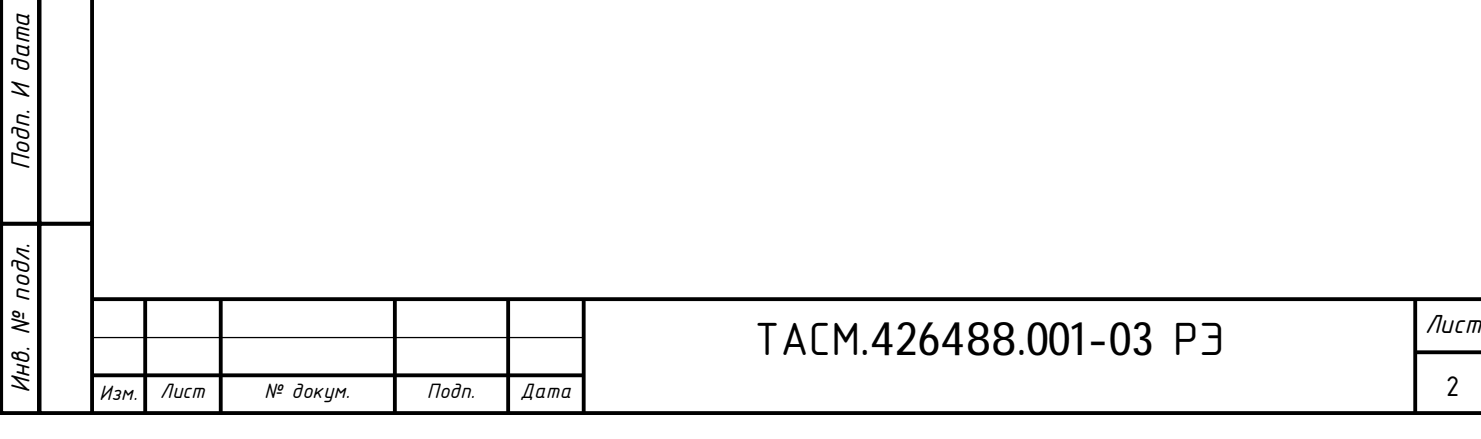

1. Описание контроллера и принципа его работы

1.1. Назначение контроллера

1.1.1. Контроллер индикации на мнемощите НТС-7000-МЩ-1-03 предназначен для визуального отображения состояния объектов схемы диспетчерского щита, при помощи светодиодных индикаторов.

1.1.2. Модификация контроллера, на который распространяется настоящее руководство и примеры записи контроллера при их заказе и в документации другой продукции, в которой они могут быть применены: «Контроллер индикации мнемощита НТС-7000-МЩ-1-03».

1.1.3. По устойчивости к воздействию температуры и влажности окружающего воздуха прибор соответствует группе исполнения В4 по ГОСТ 52931-2008.

Таблица 1 – Климатические условия, предъявляемые к прибору.

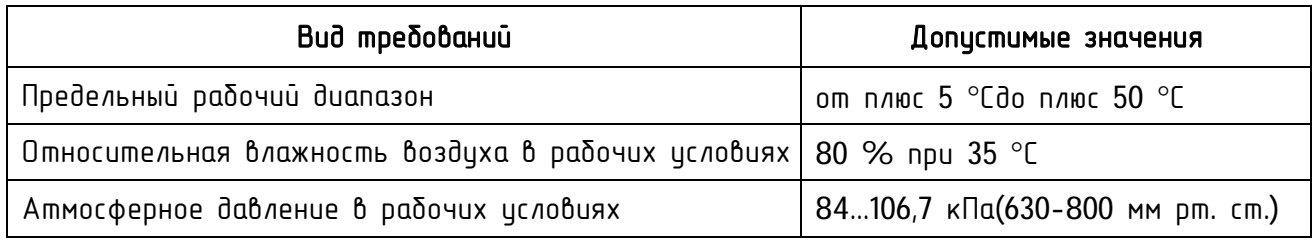

1.1.4. Контроллер НТС-7000-МЩ-1-03 предназначен для работы в составе системы автоматизации схемы диспетчерского мнемощита под управлением программного комплекса «Корсар» ООО «НПО "НовоTестСистемы"» и обеспечивает подключение 16 каналов индикации одноцветных светодиодных индикаторов или 8 каналов двухцветных индикаторов.

1.1.5. Настройки контроллера позволяют менять яркость свечения светодиодных индикаторов.

1.1.6. Контроллер позволяет управлять светодиодными индикаторами посредством подачи соответствующей команды управления.

1.1.7. Возможны следующие состояния объектов индикации:

- светодиодный индикатор светится одним цветом;

- светодиодный индикатор светится вторым цветом;

- светодиодный индикатор светится смешанным цветом;

- светодиодный индикатор мигает любым из перечисленных цветов.

1.1.8. Контроллер имеет дополнительный, индивидуальный адрес в сети RS-485.

1.1.9. Степень защиты корпуса прибора IP30 (без всасывания в корпус).

1.2. Конструкция и принцип действия контроллера

1.2.1 Конструктивно контроллер выполнен в виде электронного блока одноплатного исполнения, расположенного в пластмассовом корпусе щитового крепления на DIN-рейку. 1.2.2 Прибор состоит из следующих узлов:

корпуса;

*Взам. инв*

 $\partial a$ ma z Подп.

*№*

*Инв. №*

дидл.

*дудл. Подп и дата*

 $\partial a$ ma  $\overline{\phantom{a}}$ Подп

- $-$  разъема подключения индикаторов (разъем X3);
- разъема сетевого питания и соединения с локальной сетью RS-485 (разъем X1);
- печатной платы.

1.2.3 Структурная схема контроллера приведена на рисунке 1.

- 1.2.4 На печатной плате находятся:
- блок управления индикаторами;
- разъем ISP для внутрисистемного программирования:
- микросхема интерфейса RS-485;
- микроконтроллер (МК);
- индикаторы питания, приема и передачи.

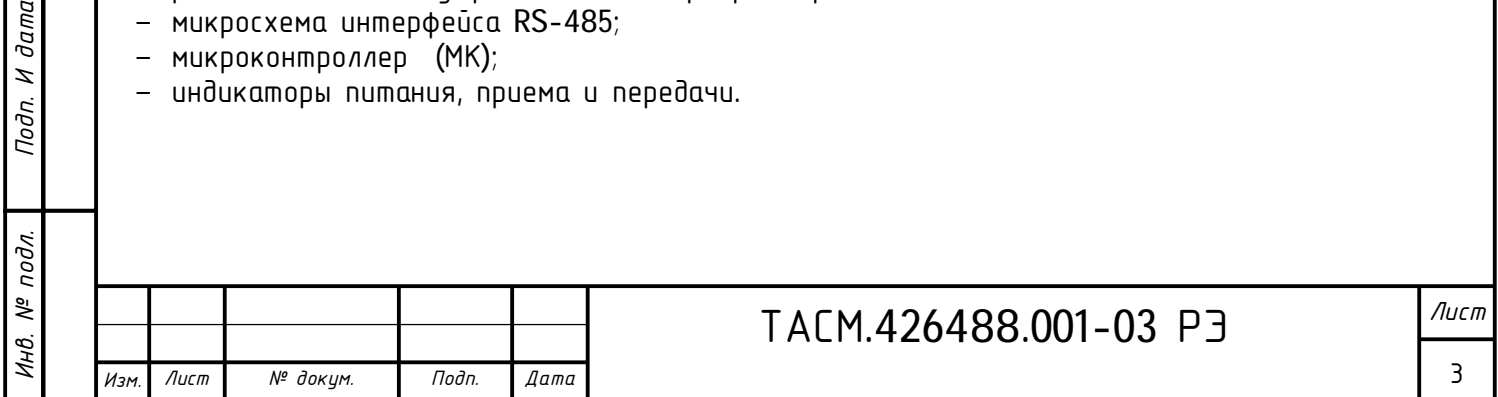

Рисунок 1 – Структурная схема контроллера. Блок  $\boldsymbol{\mathcal{Z}}$ Ðàçúåì X1 Ðàçúåì X3 цправления **Bacuai** двухцветными индикаторами Микропроцессор Блок питания × Разьем Х2 Индикатор **Baçual** |внутрисистемного питания |программирования| Индикаторы Интерфейс приема/передачи **RS-485** 

1.2.5 Микроконтроллер обрабатывает поступившие команды по интерфейсу RS-485, формирует ответ и управляет светодиодными индикаторами.

1.2.6 Микроконтроллер осуществляет работу в соответствии со специализированной программой, помещенной во внутреннюю память программ. В МК хранится серийный номер, версия программного обеспечения контроллера, адрес и другие параметры. МК синхронизирован внешним кварцевым резонатором, работающим на частоте 11.0529 МГц. Для организации связи с внешним управляющим компьютером используется микросхема драйвера интерфейса RS-485, работающей на скорости от 4800 Бод. Сигналы от микросхемы драйвера интерфейса RS-485, поступают в локальную сеть RS-485.

1.2.7 При конфигурации контроллера задаются необходимые для работы параметры и установки при помощи команд по локальной сети RS–485.(Приложение 4)

1.3. Состав комплекта контроллера

Состав комплекта контроллера приведён в таблице 2.

Таблица 2 – Состав комплекта

*И*

подл. 息

*нв. № подл. Подп. И дата*

*Взам. инв*

 $\partial a$ ma Z Подп.

*№*

*Инв. №*

дидл.

*дудл. Подп и дата*

 $\partial a$ ma  $\overline{a}$ Nodn

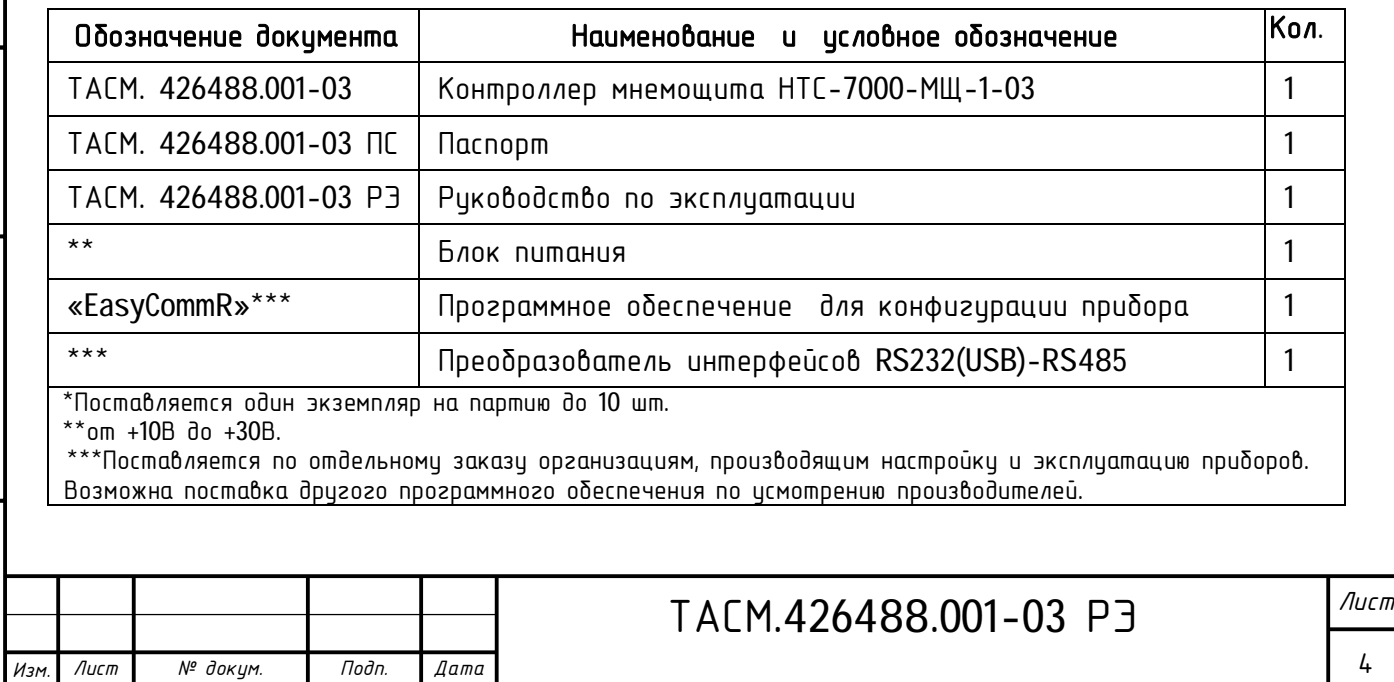

4

### 1.4. Технические характеристики

Таблица 3 - Технические характеристики.

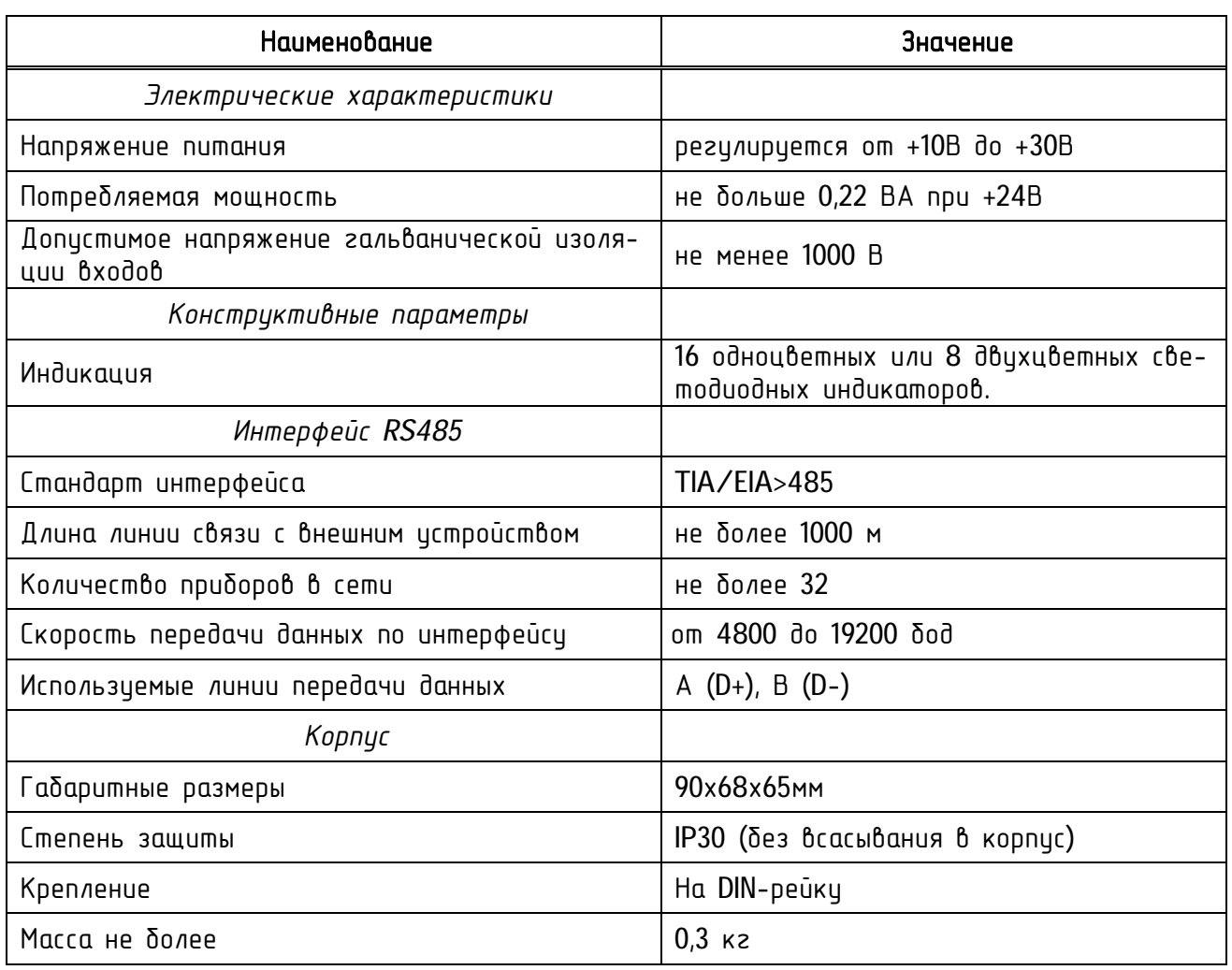

### 2. Требования безопасности

Перед эксплуатацией необходимо ознакомиться с эксплуатационной документацией на прибор.

2.1. К работам по монтажу, техническому обслуживанию и ремонту прибора допускаются лица, прошедшие инструктаж по техники безопасности и имеющие квалификационную группу по электробезопасности не ниже III для электроустановок до 1000 В.

2.2. Все работы, связанные с монтажом прибора, должны производиться при отключенной сети питания прибора.

2.3. При проведении работ по монтажу и обслуживанию прибора должны быть соблюдены требования ГОСТ Р 52319-2005 и ГОСТ Р 51350-99.

2.4. Прибор по способу защиты человека от поражения электрическим током должен соответствовать – оборудованию класса III (оборудование класса III - оборудование для подключения только к цепям изолированного сверхнизкого напряжения (ИСНН)) по ГОСТ Р 51350-99 приложения Н.

2.5. Не допускается попадание влаги на выходные контакты клемм разъема и внутренние элементы прибора.

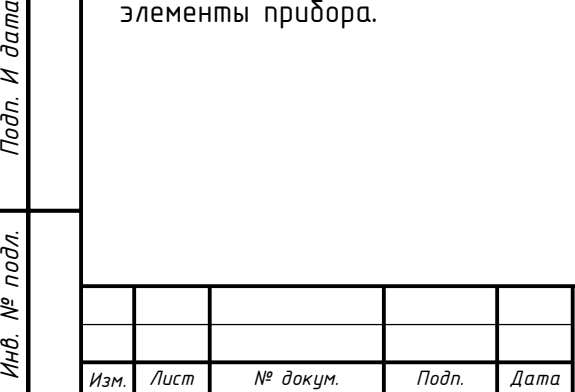

*Взам. инв*

 $\partial a$ ma Z Подп.

 $\tilde{\varkappa}$ 

*№*

*Инв. №*

дидл.

*дудл. Подп и дата*

Подп и дата

## ТАСМ.426488.001-03 РЭ *Лист*

5

3. Подготовка к работе и порядок установки

ВНИМАНИЕ! Перед установкой на объект необходимо изменить адрес контроллера в сети RS-485, установленный на предприятии-изготовителе.

ВНИМАНИЕ! Подключения цепей производить при обесточенной сети!

3.1. Извлечь контроллер из транспортной упаковки и произвести внешний осмотр.

3.2. Убедиться в отсутствии видимых повреждений корпуса и разъемов.

3.3. Установить контроллера на место эксплуатации, подключить питание контроллера, локальную сеть, соблюдая полярность подключения.

3.4. На нижней панели корпуса располагается разъем подключения питающего напряжения,

последовательного интерфейса RS-485. Описание выводов разъема представлено в таблице 4 согласно схеме электрической принципиальной ТАСМ.426488.001-03 ЭЗ.

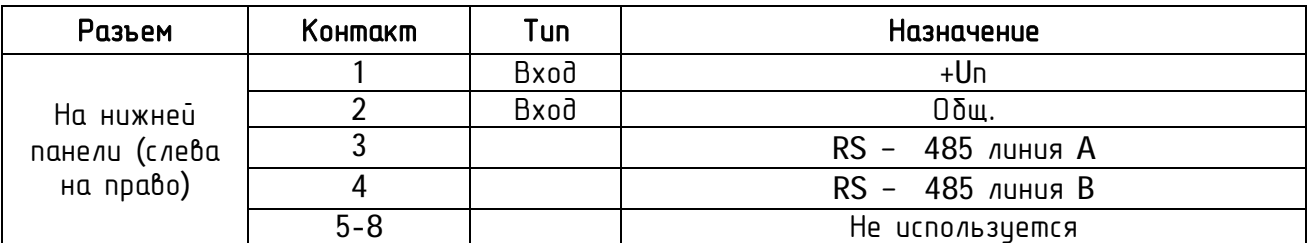

Таблица 4 – Разводка выводов разъема ХP1

3.5. Подключение светодиодных индикаторов к контроллеру в таблице 5, подключение двухцветных светодиодных индикаторов соответствует схеме, приведенной в приложении 2 настоящего РЭ.

Таблица 5 - Подключение светодиодных индикаторов к контроллеру

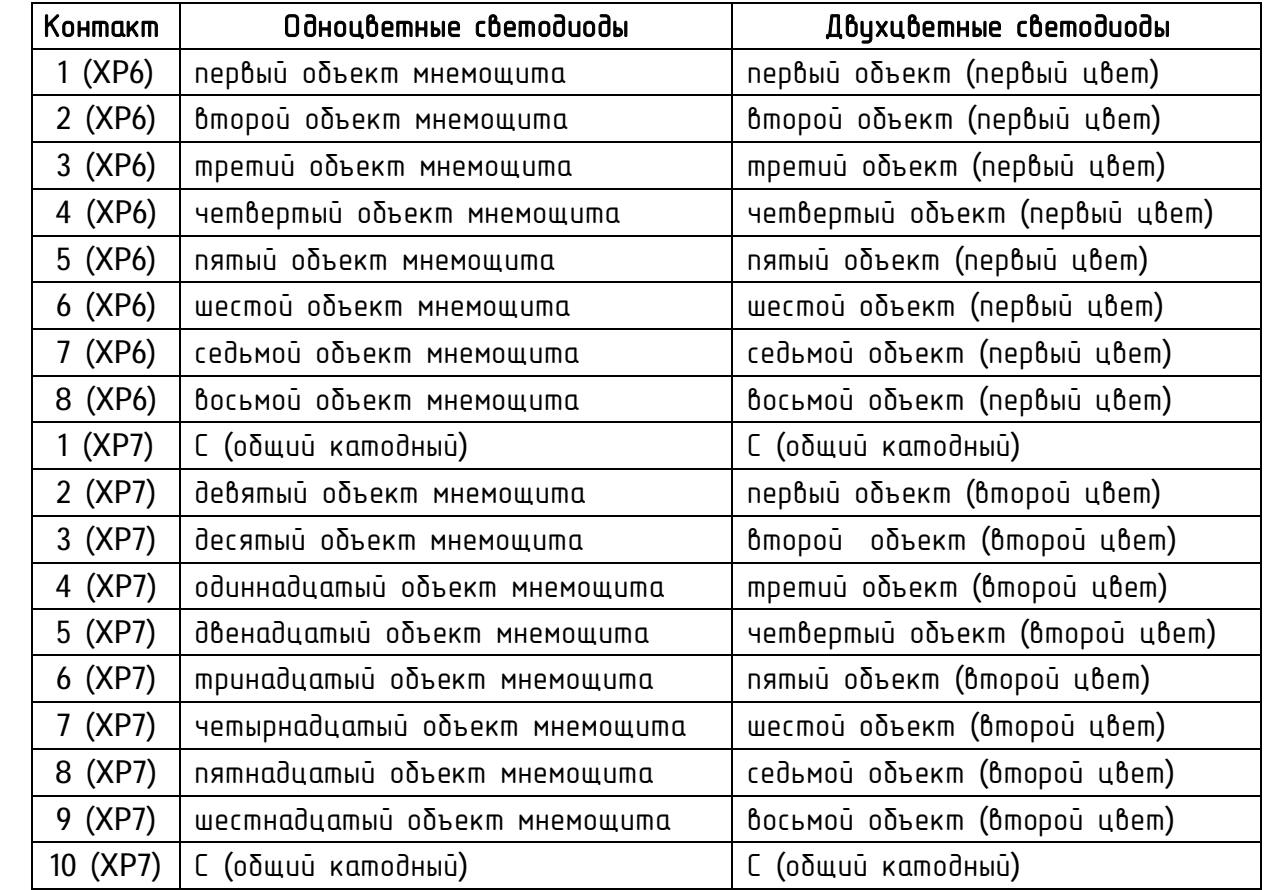

3.6. Включить сетевое напряжение и убедиться, что на контроллер подано питание, о чем свидетельствует индикатор питания.

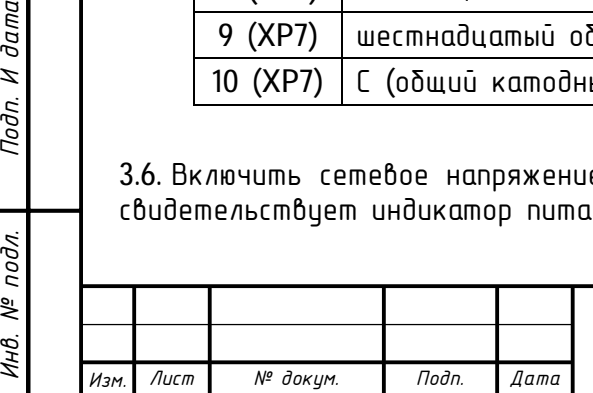

*Взам. инв*

 $\partial a$ m $a$ Z Подп.

*№*

*Инв. №*

дидл.

*дудл. Подп и дата*

дата  $\overline{u}$ Nodn

4. Средства измерений, инструменты и принадлежности

4.1. Средства измерений, инструменты и принадлежности, необходимые для проведения настройки и технического обслуживания приведены в таблице 6.

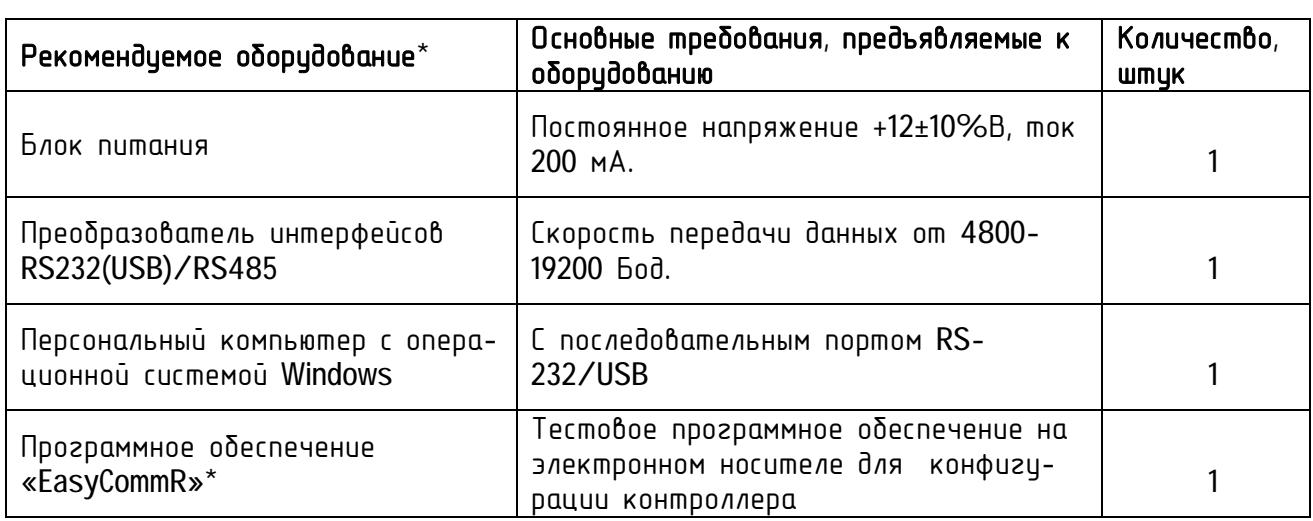

Таблица 6 - Средства измерений, инструменты и принадлежности

### 5. Порядок работы

### 5.1 Работа с интерфейсом RS 485

5.1.1 Для работы в составе системы автоматизации схемы диспетчерского щита, под управлением программного обеспечения «Корсар», контроллер НТС-7000-МЩ-1-03 оборудован интерфейсом RS-485. Обмен по локальному каналу связи производится байтами на заданной скорости (на заводе-изготовителе устанавливается скорость равной 4800 Бод). При включении питания контроллер передает сообщение о включении питания с интервалом 1 минута, ожидая установки исходного состояния объектов индикации. Снятие аварии происходит командой установки состояния индикации.

5.1.2 Для конфигурации контроллера – установки его адреса и других параметров используется программное обеспечение «EasyCommR».

5.1.3 Для конфигурации контроллера необходимо собрать схему, представленную на рисунке 2. Конфигурация контроллера производится при индивидуальном подключении его к персональному компьютеру.

Рисунок 2 - Блок-схема подключения контроллера мнемощита НТС-7000-МШ-1-03 к ПК для конфигурации.

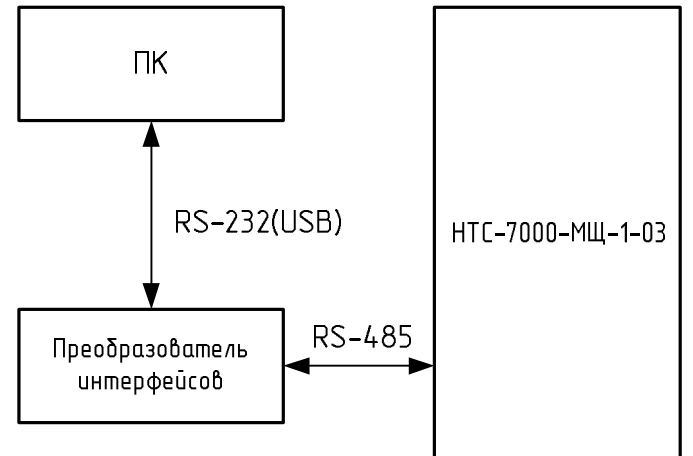

5.2. Конфигурация контроллера с помощью программы «EasyCommR»

5.2.1. Собрать схему, показанную на рисунке 2.

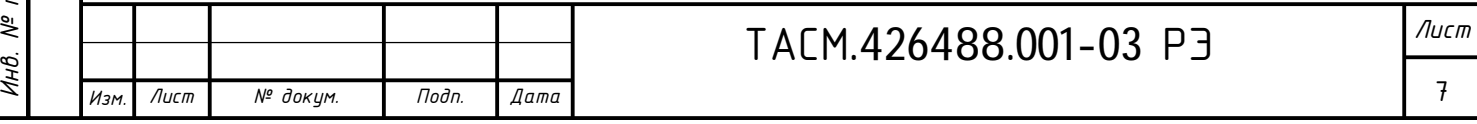

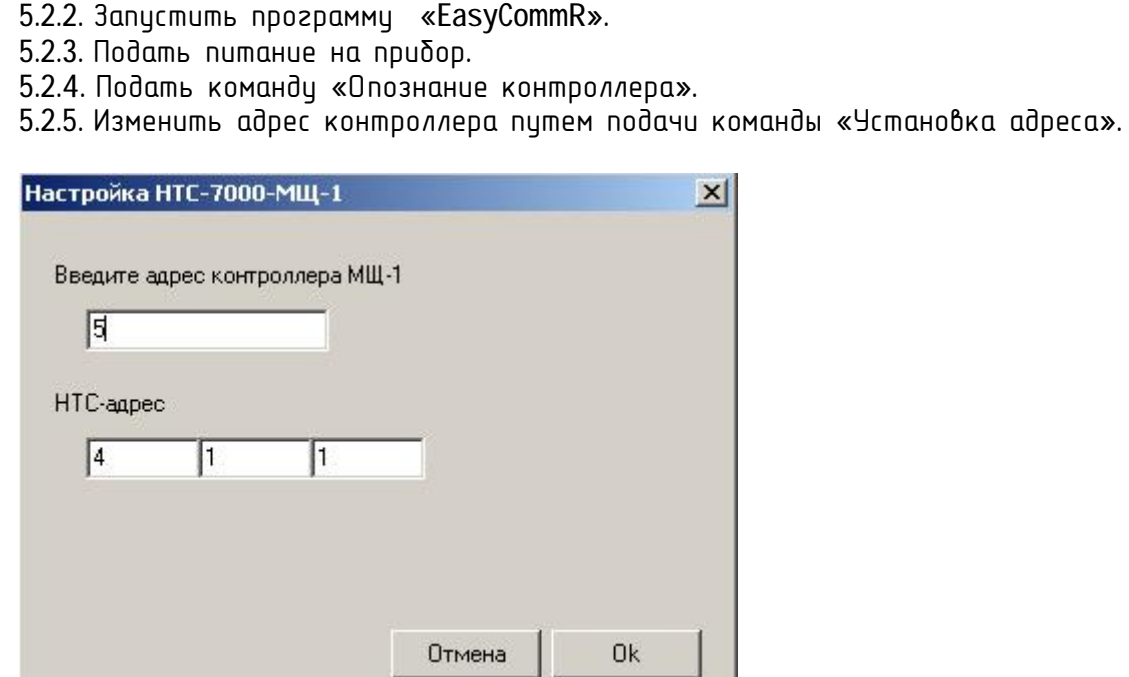

5.2.6. Установить скорость передачи по сети RS-485 путем подачи команды «Установка ñêîðîñòè обмена, количество выходов на àâàðèþ, çàäåðæêà ïîäòâåðæäåíèÿ».

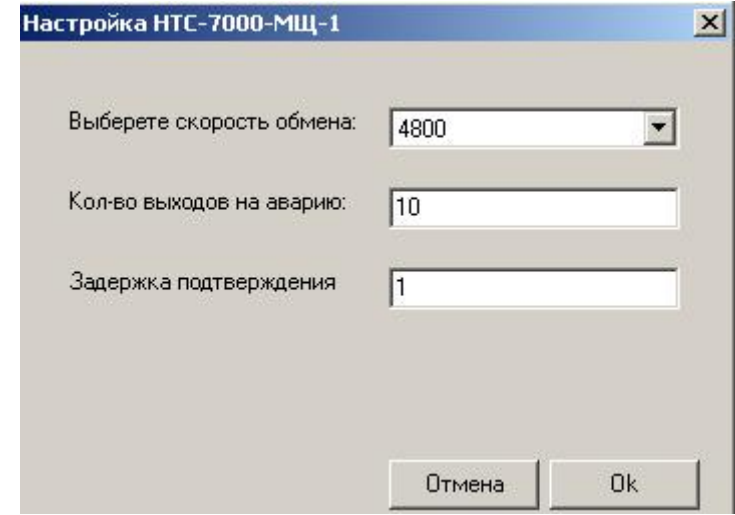

*дудл. Подп и дата*

Подп и дата

5.2.7. Путем визуального наблюдения установить начальную яркость свечения светодиодов. Заводская настройка соответствует минимальной яркости свечения.

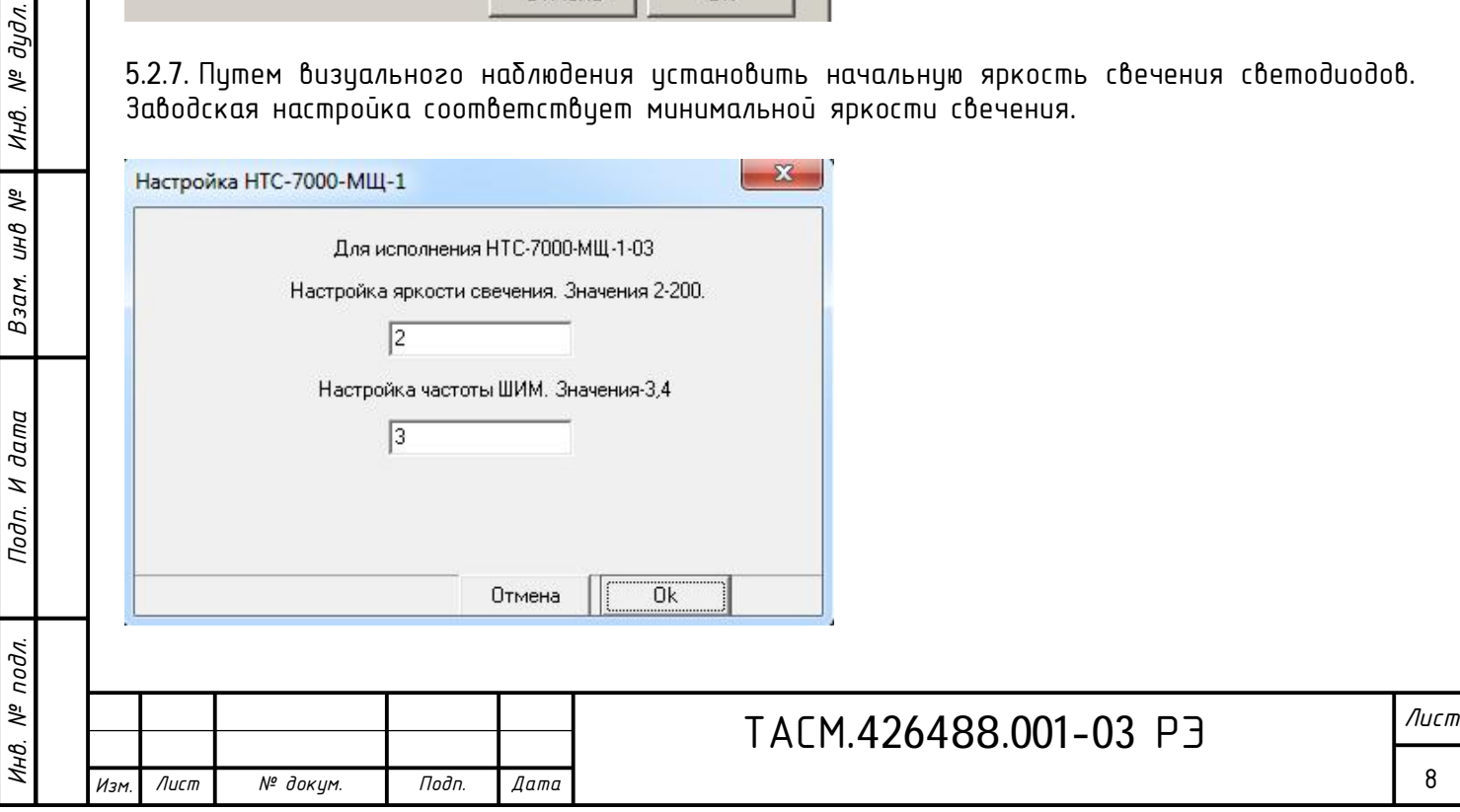

5.2.8. Проверить индикацию светодиодов контроллера командой «Установка индикации».

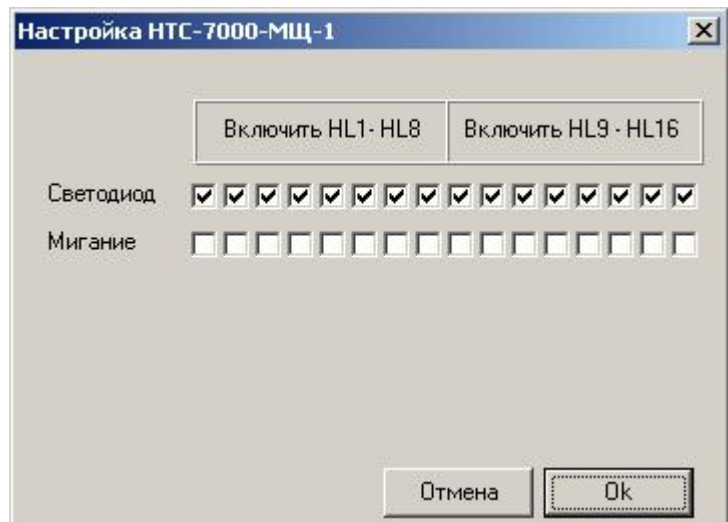

5.2.9. Проверить индикацию светодиодов контроллера командой «Установка индикации», меняя яркость свечения индикаторов.

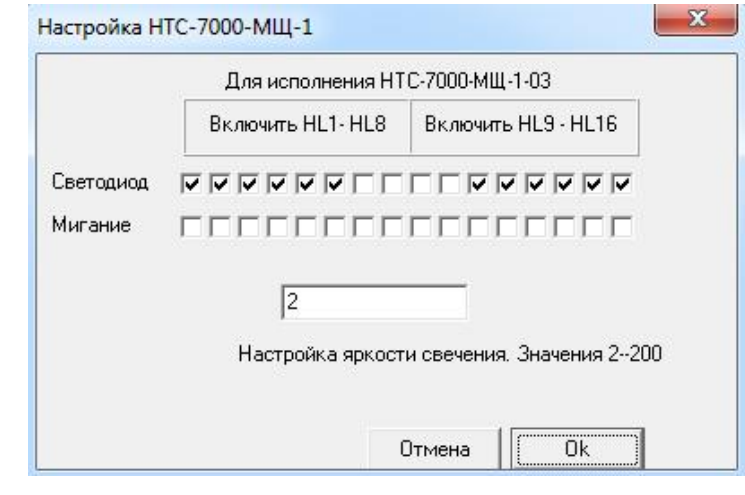

*Взам. инв*

*№*

*Инв. №*

*дудл. Подп и дата*

Подп и дата

ВНИМАНИЕ! Заводской номер устанавливается предприятием-изготовителем и не переустанавливается!

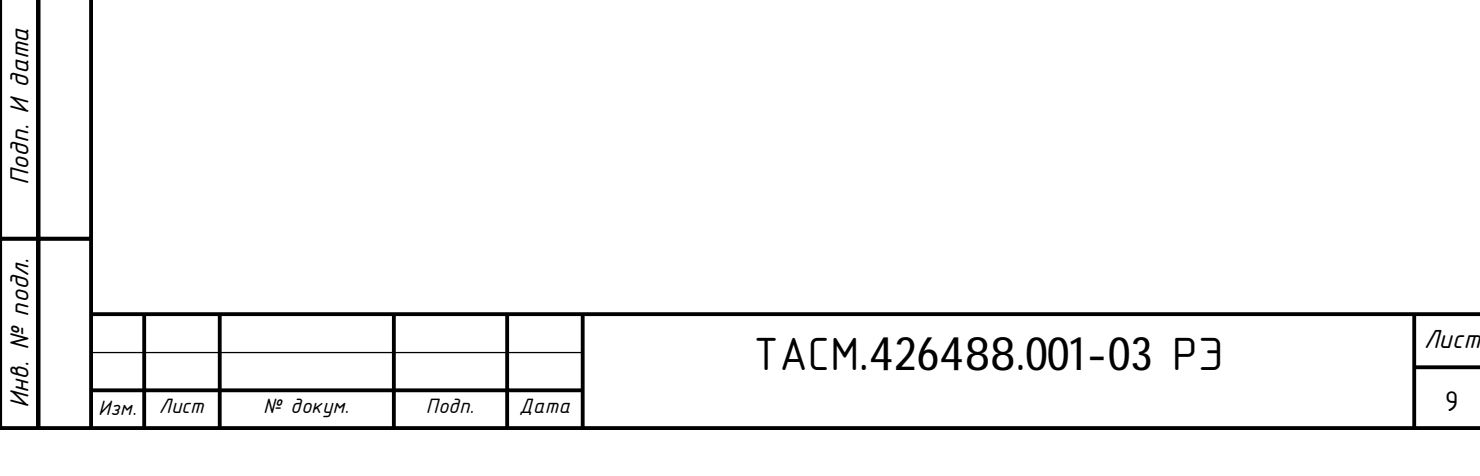

### 6. Техническое обслуживание

6.1. К работам по техническому обслуживанию прибора допускаются лица, прошедшие инструктаж по технике безопасности и имеющие квалификационную группу по электробезопасности не ниже III для электроустановок до 1000 В.

6.2. Техническое обслуживание должно включать в себя регулярные периодические проверки, которые могут быть визуальными или непосредственными (с применением дополнительного инстримента и оборидования).

6.3. Перечень работ по техническому обслуживанию и его периодичность обслуживания в таблице 7.

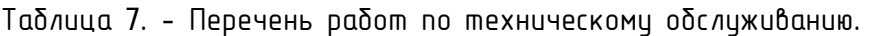

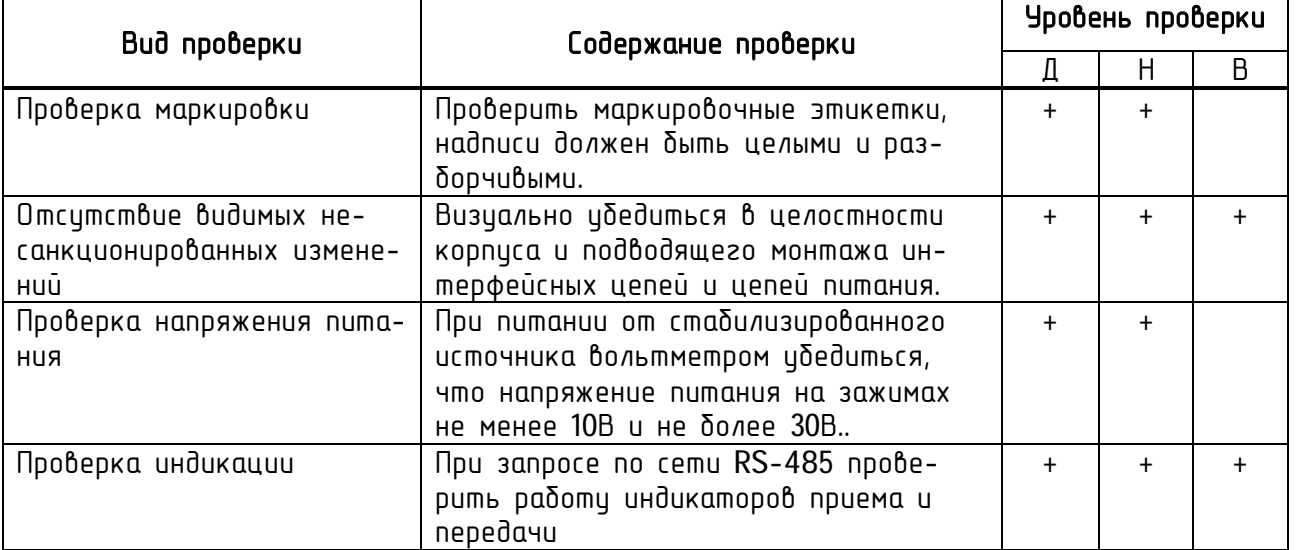

Примечания

1 знаком "+" обозначены проверки, проведение которых обязательно при указанном уровне контроля;

2 обозначение уровней проверки: Д - детальная, Н - непосредственная, В - визуальная.

Техническое облуживание проводится в соответствии с графиком планово-предупредительных работ эксплуатирующей организации.

6.4. Удаление пыли с поверхности контроллера производится чистой, мягкой обтирочной ветошью.

6.5. Для проверки надежности подключения цепи питания и интерфейсных цепей контроллера необходимо:

удалить пыль с разъема;

 подтянуть винты проводов цепей питания и интерфейсных цепей, цепей датчиков индикации.

ВНИМАНИЕ! Работы проводить при обесточенной сети!

7. Текущий ремонт

7.1. Текущий ремонт осуществляется предприятием-изготовителем или предприятиями, имеющими соответствующую лицензию на проведение ремонта прибора.

8. Хранение

8.1. Прибор храниться в складских помещениях потребителя (поставщика) в соответствии с требованиями категории Л по ГОСТ 15150-69:

температура окружающего воздуха от плюс 5 до плюс 40°С при максимальной скорости изменения температуры 10 °С/ч.

8.2. .Прибор устойчив при хранении к воздействию атмосферного давления в соответствии с требованиями ГОСТ 52931-2008-84 – группа Р1:

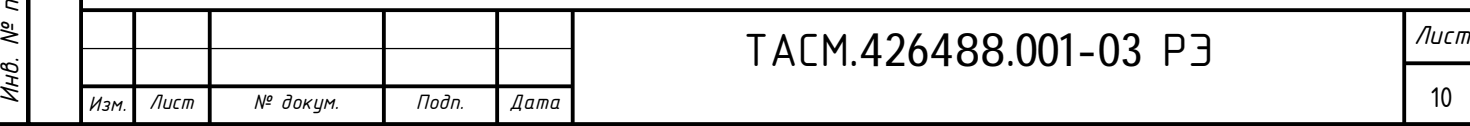

- верхнее значение атмосферного давления 106,7 кПа (800 мм рт. ст.);
- нижнее значение  $-84$  кПА (630 мм рт. ст.).

9. Транспортирование

9.1. По исловиям транспортирования прибор относится к категории С по ГОСТ 23170-78. Перевозки автомобильным транспортом с общим числом перегрузок не более 4:

 по дорогам с асфальтовым и бетонным покрытиями (дороги 1-й категории) на расстояние от 200 до 1000 км;

по булыжным (дороги 2 и 3-й категорий) и грунтовым дорогам на расстояние от 50 км до 250 км со скоростью до 40 км/ч.

Перевозки различными видами транспорта:

 воздушным, железнодорожным транспортом в сочетании их между собой и с автомобильным транспортом, отнесенным к цсловиям транспортирования Л с общим числом перегрузок не более 4 или к настоящим исловиям транспортирования.

Перевозки водным путем (кроме моря) совместно с перевозками, отнесенными к условиям транспортирования Л, с общим числом перегрузок не более 4.

9.2. Прибор в транспортной таре выдерживает температуру от минус 53 до плюс 70 °C при максимальной скорости изменения температуры 20 °C/ч. Относительная влажность воздуха 95 % при температуре 35 °С по ГОСТ Р 52931-2008.

9.3. При транспортировании предусмотрена защита по КУ-1 ГОСТ 23170-78. Для защиты от прямого попадания атмосферных осадков, брызг воды и солнечной ультрафиолетовой радиации, ограничения проникания пыли, песка, аэрозолей.

9.4. По истойчивости к механическим воздействиям прибор соответствиет группе L2 по ГОСТ 52931-2008 и в транспортной таре должен выдерживать вибрацию до 35 Гц.

10. Тара и упаковка

10.1. Транспортная маркировка соответствует ГОСТ 14192-96. Основные, дополнительные и информационные надписи расположены в центре одной из боковых стенок ящика на ярлыке, манипуляционные знаки располагаться в левом верхнем углу на двух соседних стенках ящика. Наименование грузополучателя и пункта назначения допускается наносить от руки четко и разборчиво. Ярлык должен крепиться к транспортной таре клеем.

### 11. Маркирование

11.1. Маркировка прибора по ГОСТ 26828-86 содержит:

- наименование предприятия-изготовителя;
- наименование и условное обозначение изделия;
- номер изделия по системе нумерации предприятия-изготовителя;
- $-$  позиционное обозначение разъемов согласно схем (Приложении 1);
- год и месяц изготовления.

11.2. Прибор связи имеет маркировку элементов схемы, светодиодов, нумерацию клеммников.

12. Светодиодные модули ТАСМ.432225.001, ТАСМ.432225.002

12.1.1. Светодиодные модули предназначены для монтажа на мнемощит. Габаритные размеры модуля приведены в приложении 3.

12.1.2. Светодиодные модули состоят из печатной платы двухстороннего монтажа. На одной стороне печатной платы методом пайки крепиться светодиод -CLV6A-FKB-CK1P1G1BB7R3R3, на другой стороне крепятся четыре штыревых вилки - 2211DI-40G-5300.

12.1.3. Подключение светодиодного модуля проводиться в соответствии с описанием контактов в приложении 3. «Общий» контакт разъема индикатора соответствует «спилу» на передней панели индикатора.

 $\partial a$ m $a$  $\overline{a}$ 

13. Привязка светодиодов как объектов мнемощита в программном комплексе «Карсар».

13.1 Первая версии программного комплекса «Карсар» поддерживает визуальное отображения состояния объектов схемы диспетчерского мнемощита, только на двухцветных светодиодах (красно-зеленых). Соответственно возможны следующие состояния по объектам индикации:

- − светодиодный индикатор не светится;
- − светодиодный индикатор светится ровным красным;
- − светодиодный индикатор светится ровным зеленым;
- − светодиодный индикатор светится ровным желтым;
- светодиодный индикатор мигает одним из перечисленных цветов.

13.2 Подключение к контроллеру двухцветных светодиодов по объектам для первой версии программного комплекса «Карсар» соответствует схеме подключения, приведенной в приложении 2 настоящего РЭ и таблице 8.

Таблица 8 - Подключения двухцветных светодиодных индикаторов (красно-зеленых) к контроллеру.

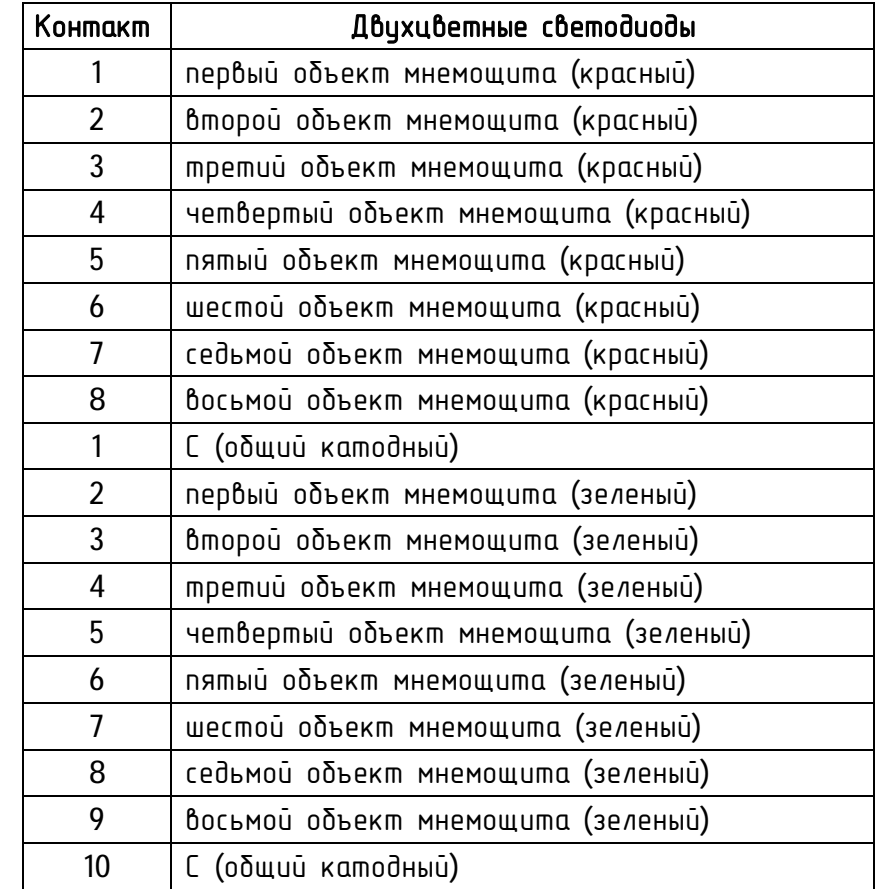

13.3 Подключение светодиодных индикаторов (одноцветных, двухцветных, трехцветных и т.д.) по объектам на мнемощите для программного комплекса «Карсар-2» должно проводиться в соответствии с технической документацией на «Карсар-2».

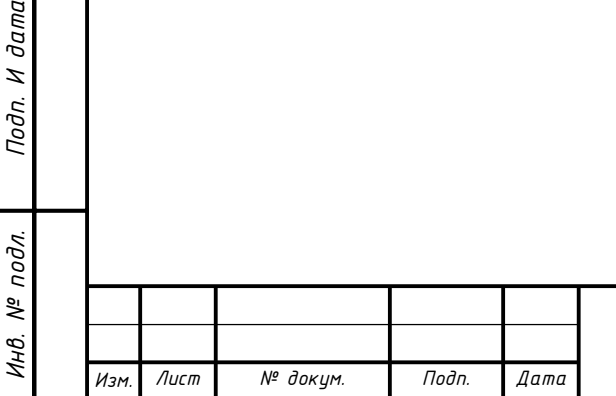

*Взам. инв*

dama Z Подп.

*№*

*Инв. №*

дидл.

*дудл. Подп и дата*

 $\partial a$ ma  $\overline{u}$ Подп

# ТАСМ.426488.001-03 РЭ *Лист*

12

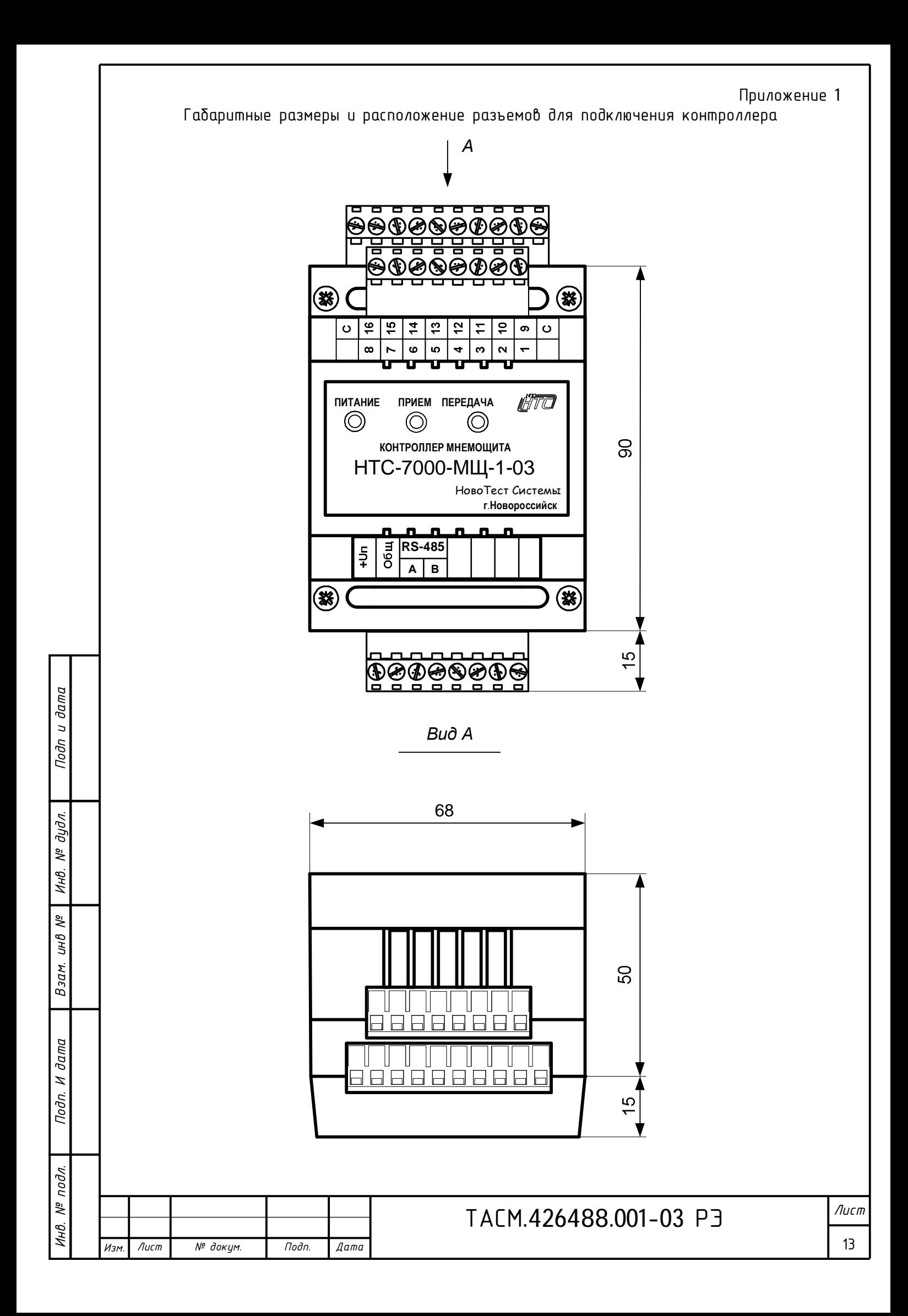

### Приложение 2

Пример схемы подключения двухцветных светодиодов к контроллеру

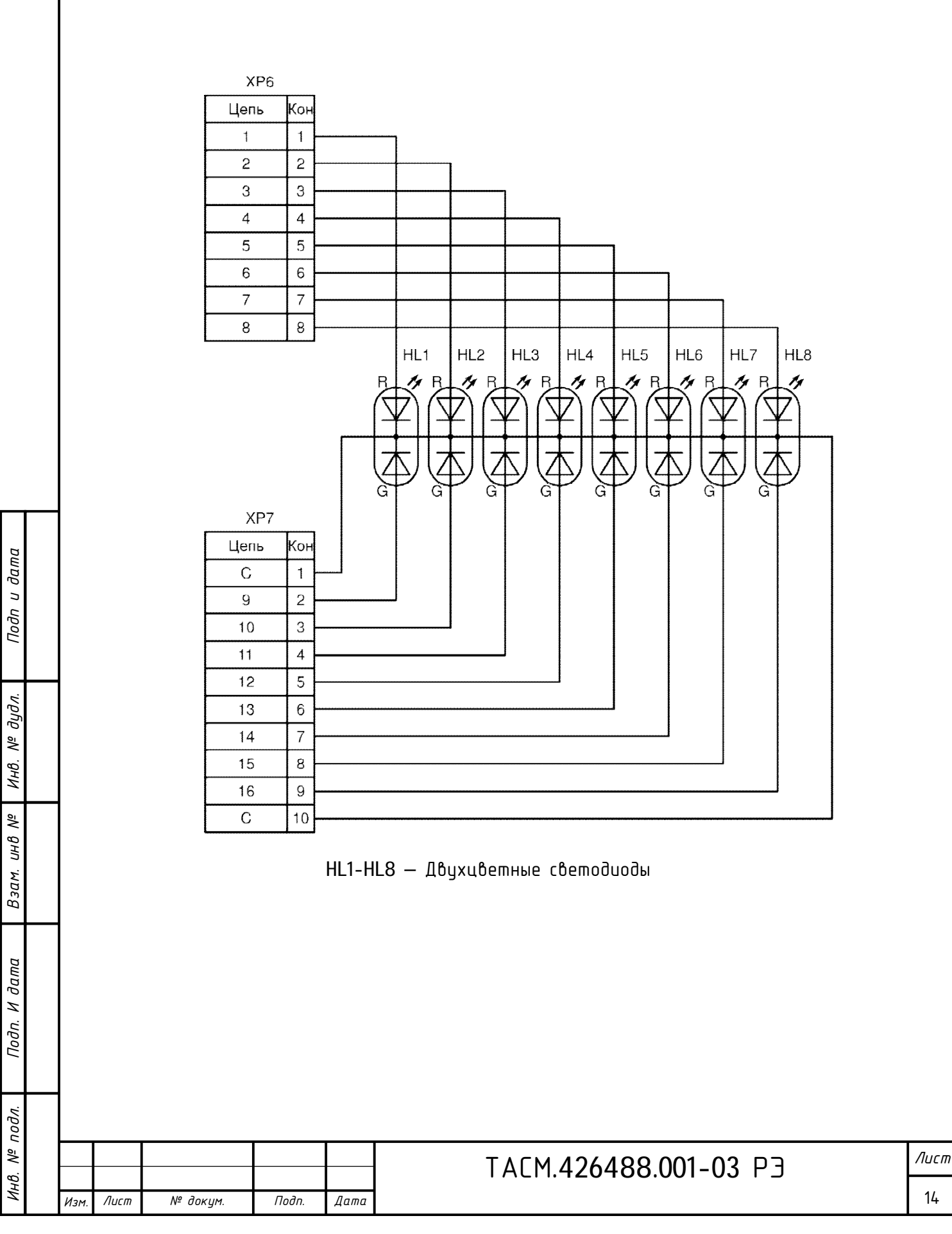

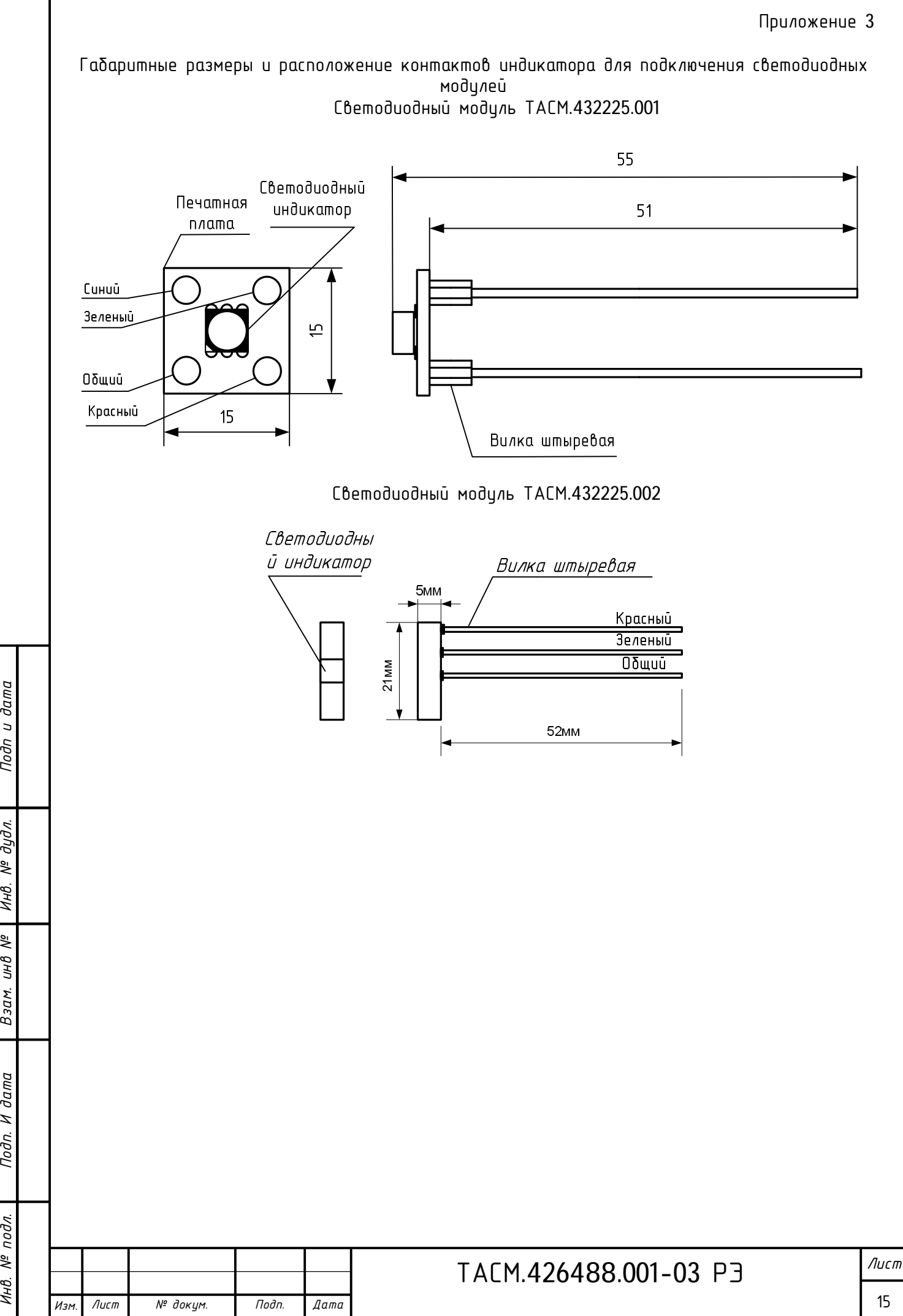

Инв. № подл.

 $B$ зам.

И дата

Подп.

*№*

*Инв. №*

дидл.

Подп и дата

15

### Приложение 4

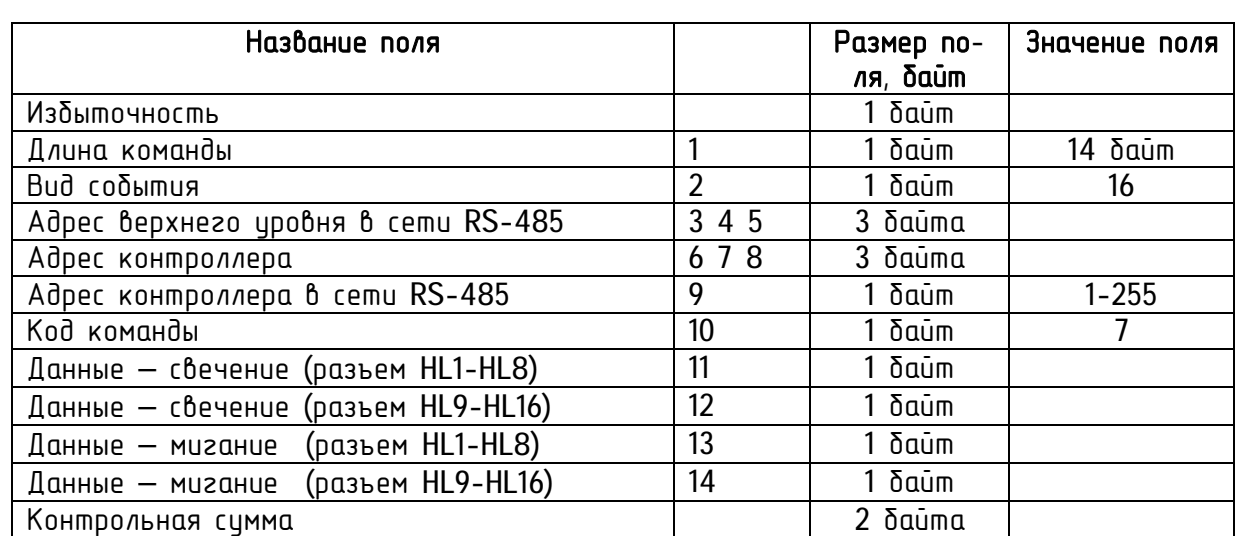

### Описание протокола обмена данными по сети RS-485 Формат команды установки данных контроллеру мнемощита

Формат команды ответа (подтверждения) контроллера индикации

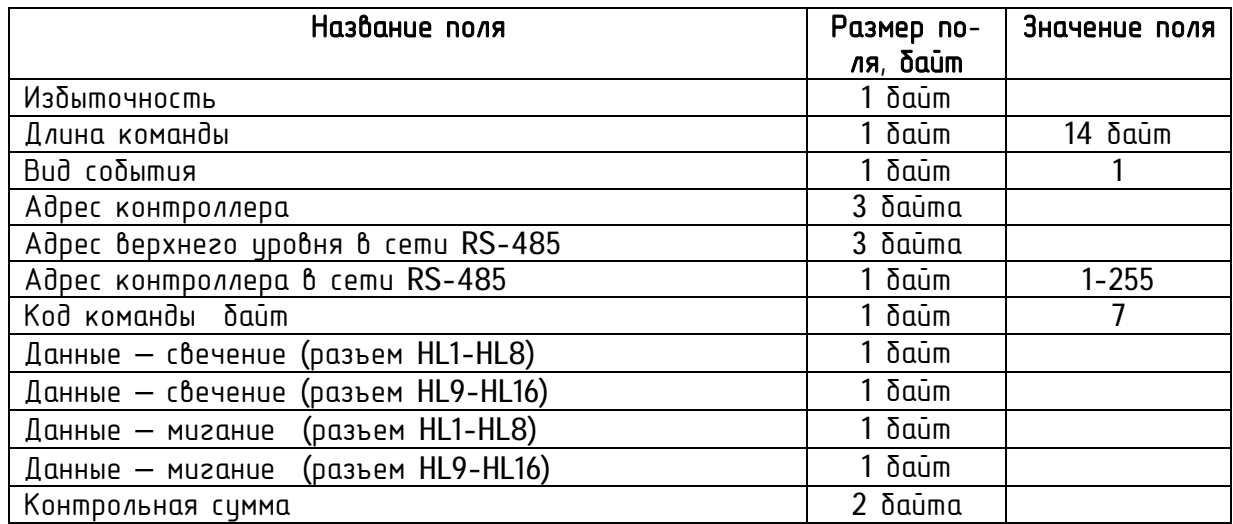

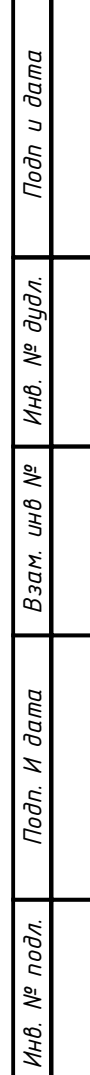

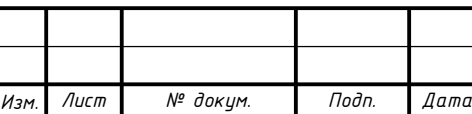

Формат команды установки данных контроллеру индикации с поддержкой яркости свечения Настройка режима ШИМ в режиме фазовой коррекции.

OCR0A(Т0) - настройка режима ШИМ в режиме фазовой коррекции (длительность положительного фронта)

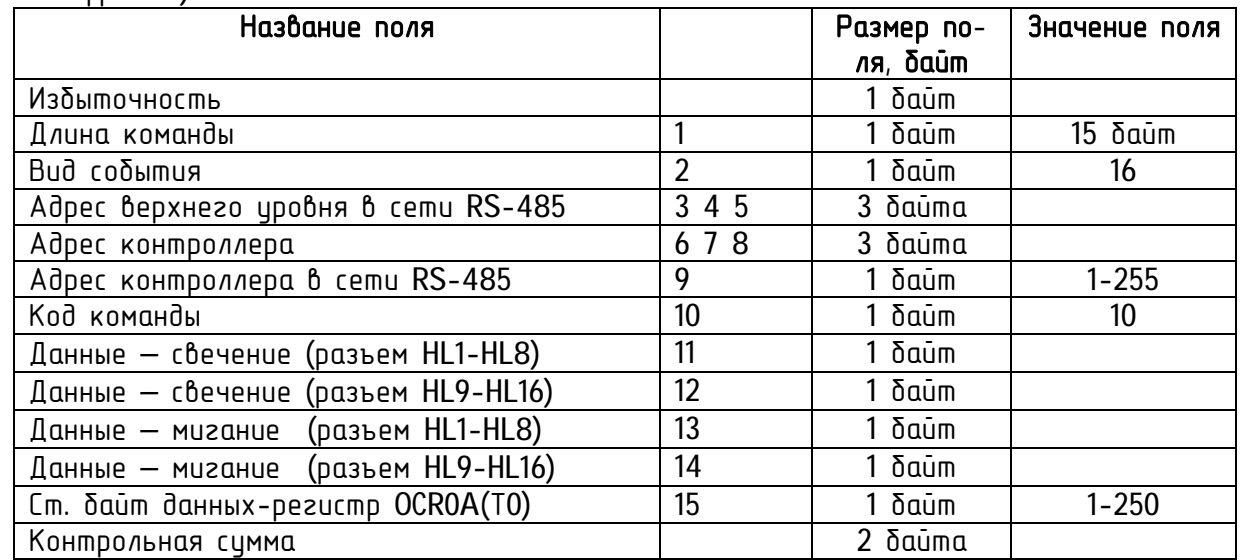

Формат команды ответа (подтверждения) контроллера индикации с поддержкой яркости свечения

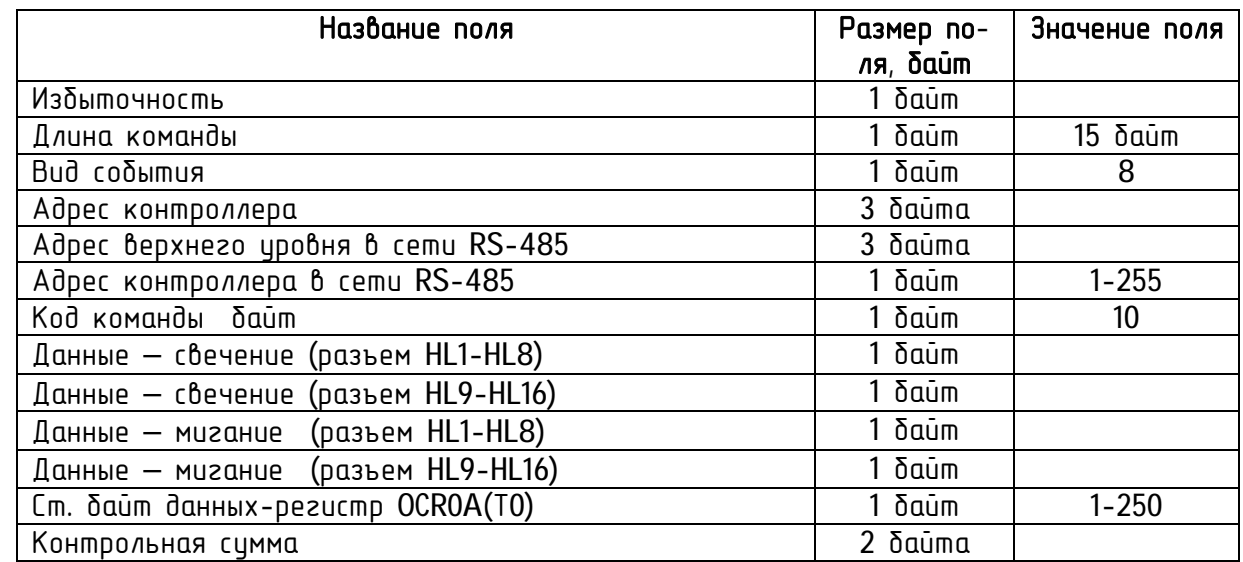

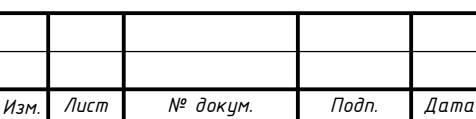

Формат команды опроса состояния контроллера индикации

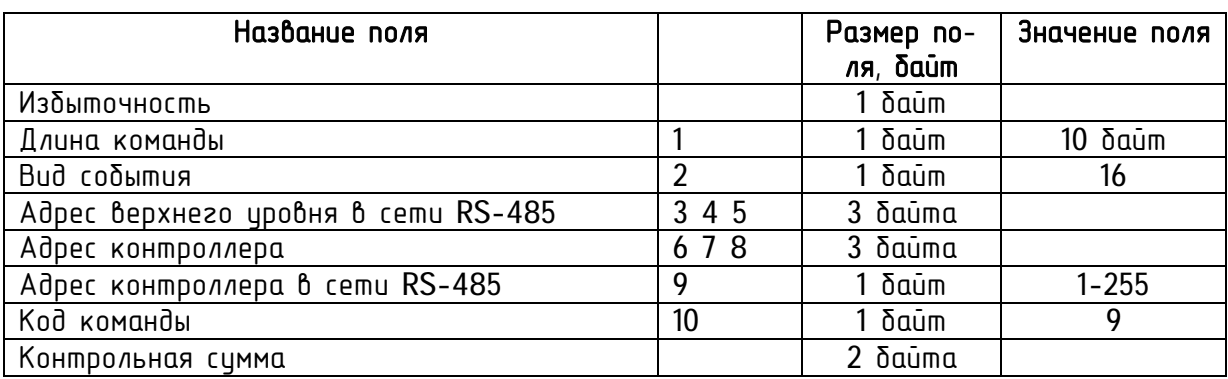

Формат команды ответа на опроса состояния контроллера индикации

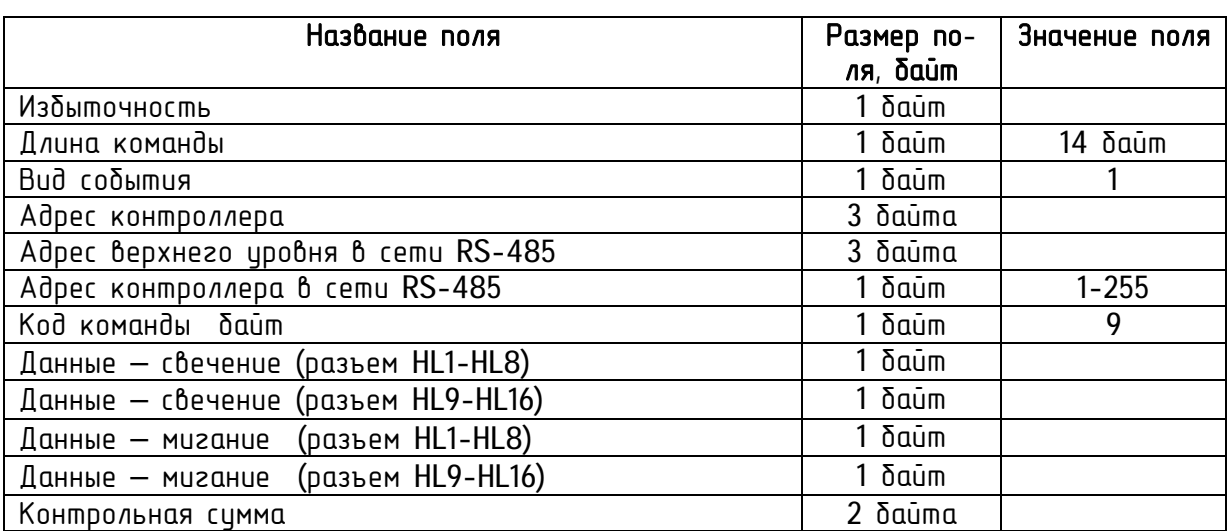

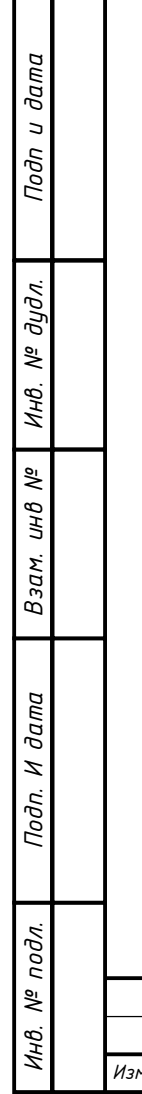

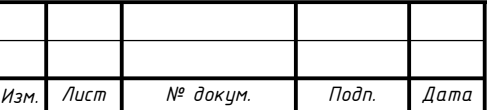

### Конфигурация

Формат команды установки адреса контроллера в локальной сети и в сети RS485

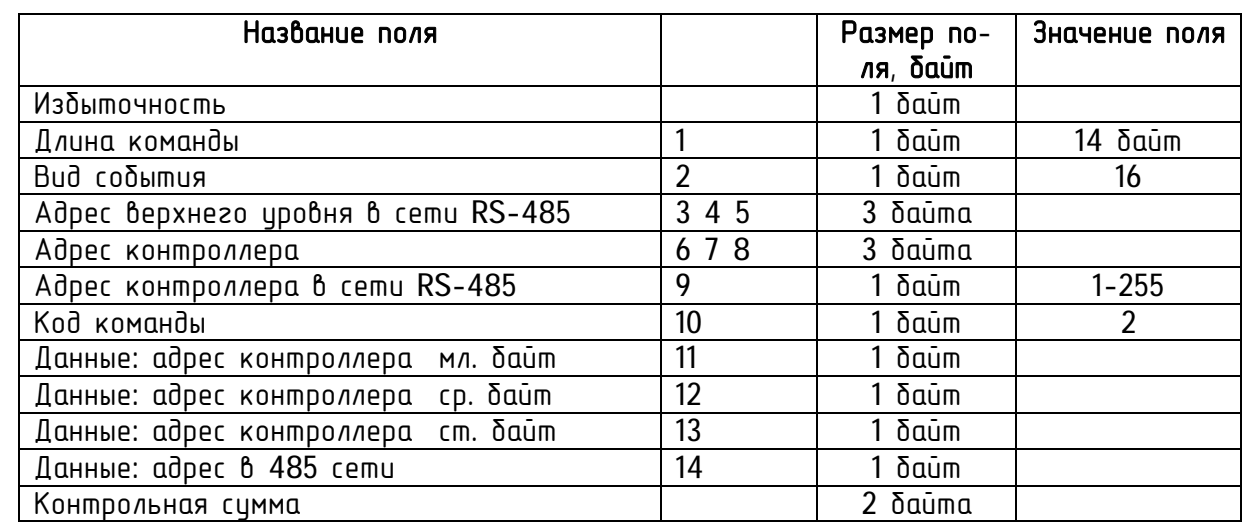

Формат команды ответа (подтверждения) установки адреса контроллера в локальной сети и в сети RS485

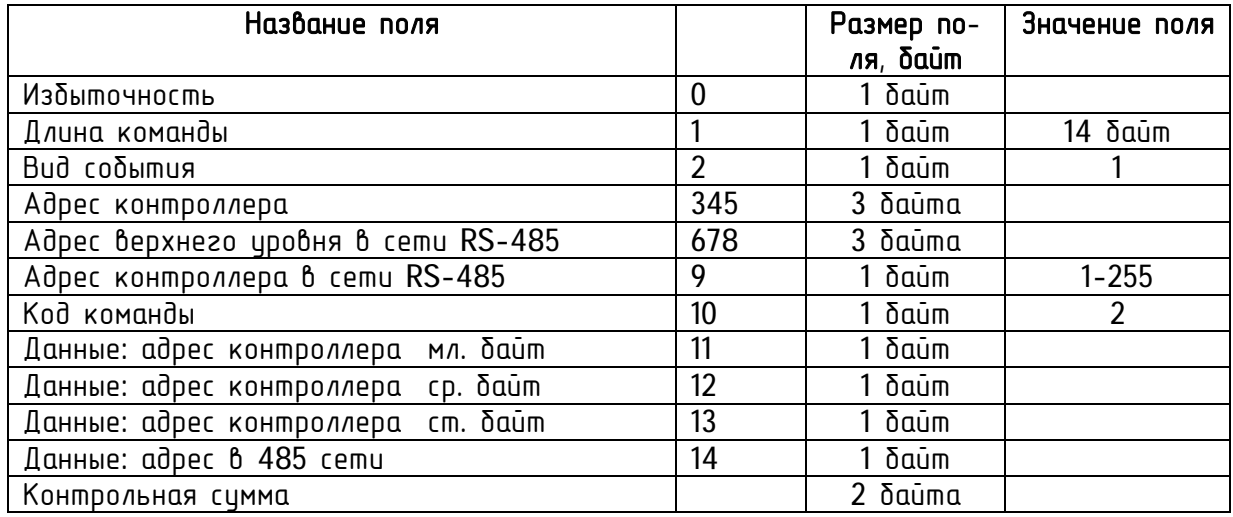

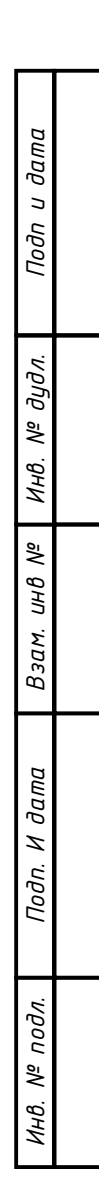

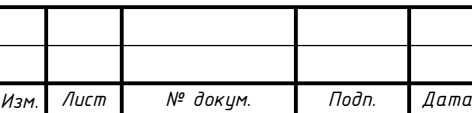

Формат команды опроса заводского номера, версии исполнения и версии программного обеспечения

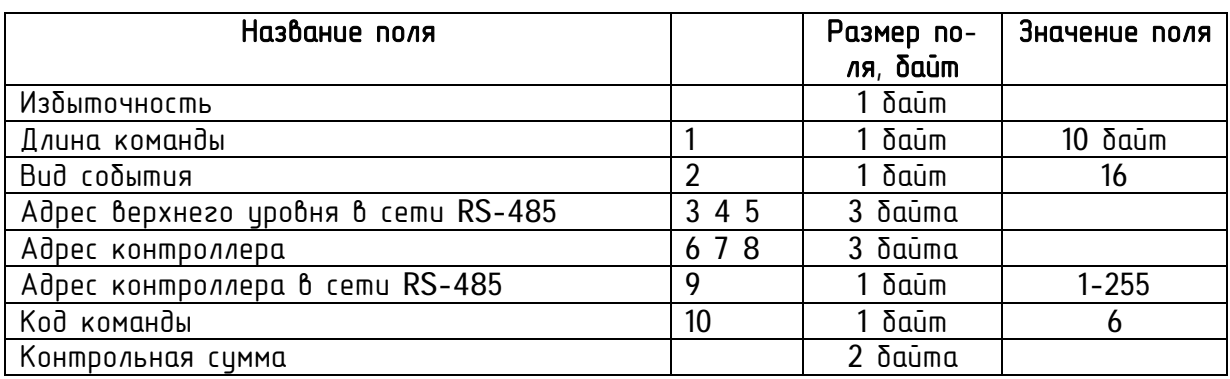

Формат команды ответа (подтверждения) заводского номера и версии программного обеспечения

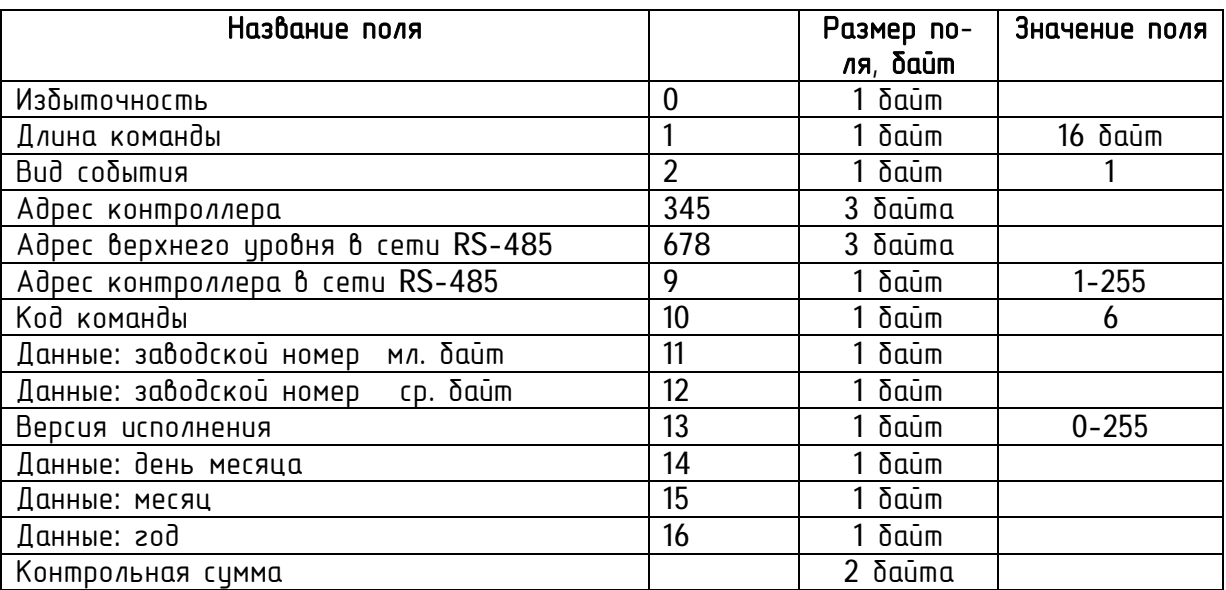

Формат команда опознание контроллера

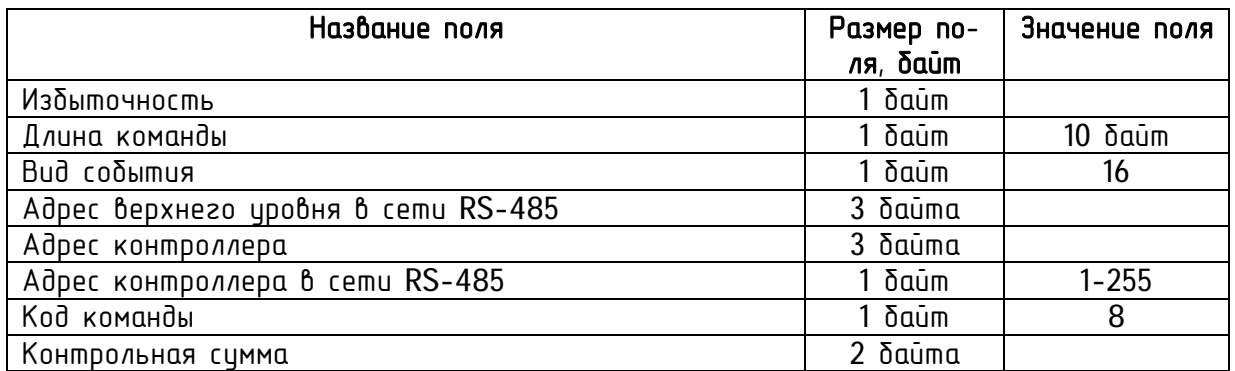

*дудл. Подп и дата*

Подп и дата

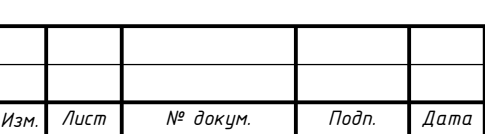

Формат команды ответа (подтверждения) - опознание контроллера

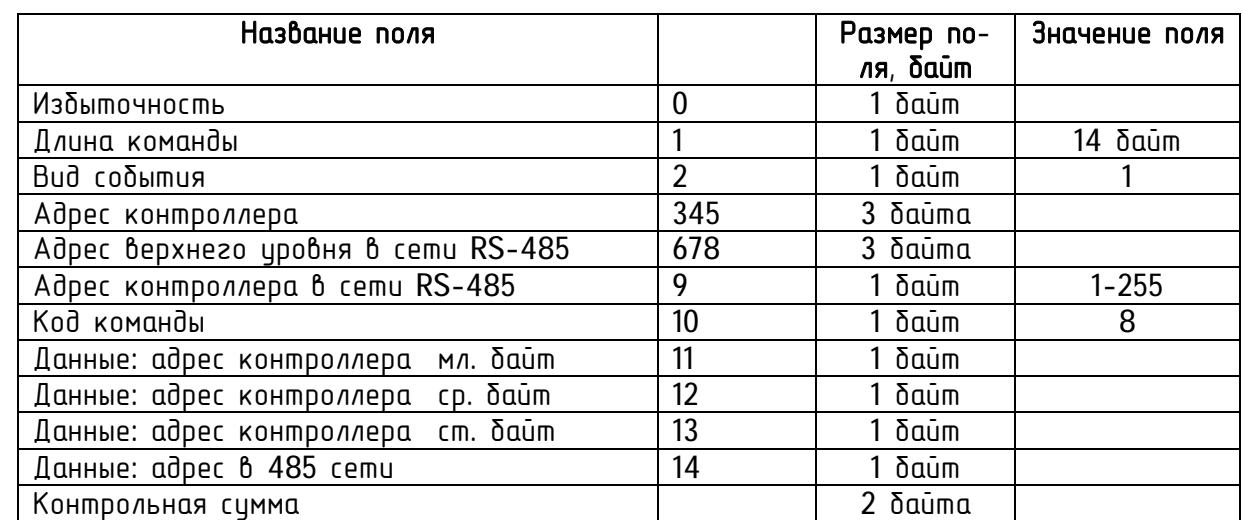

Формат команды установки верхнего адреса для контроллера в локальной сети (по умолчанию все контроллеры имеют одинаковый адрес)

Адрес верхнего уровня в сети RS-485 для контроллера - последний принятый адрес верхнего уровня

Формат команды установки заводского номера контроллера (номер прошивается при условии значении в EEPROM =1)

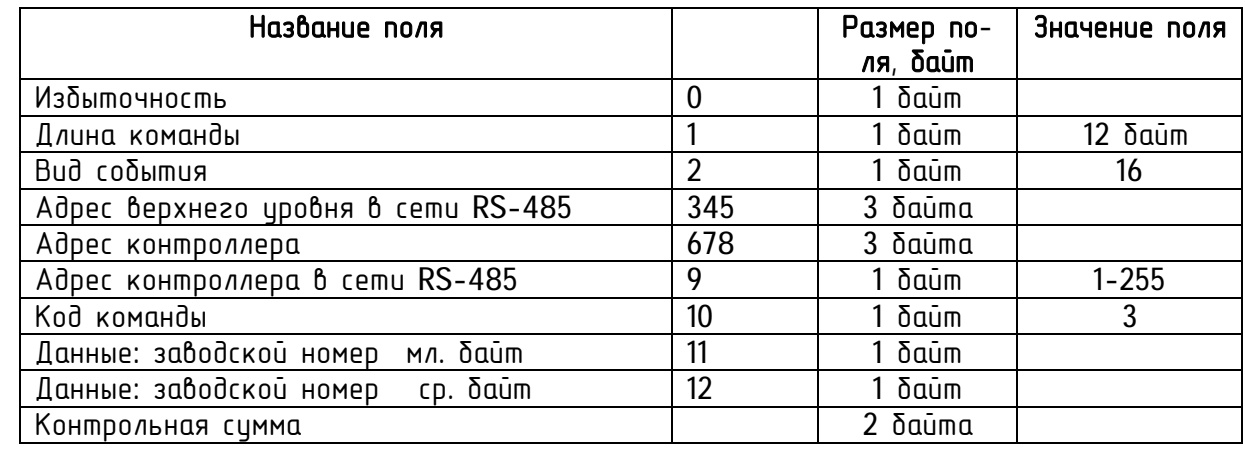

Формат команды ответа (подтверждения) заводского номера контроллера

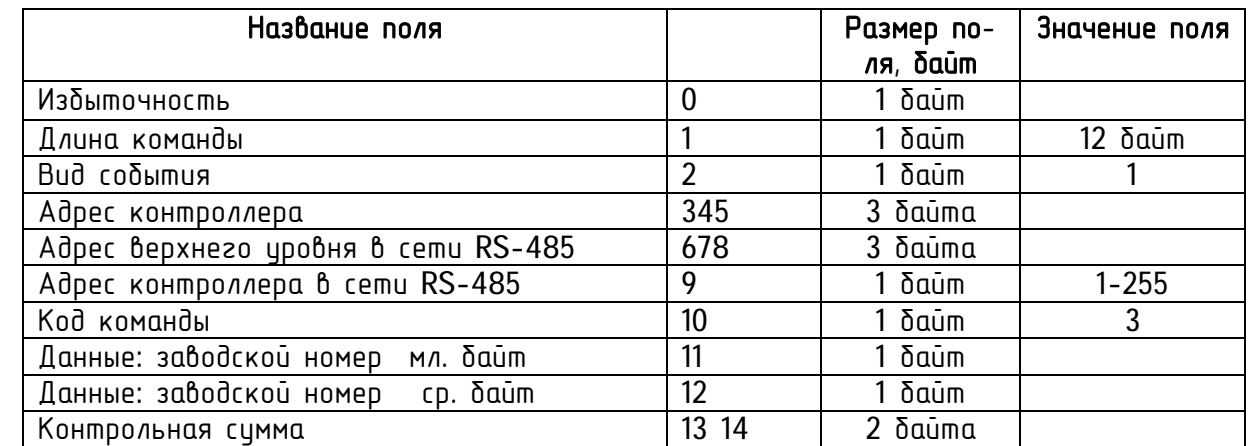

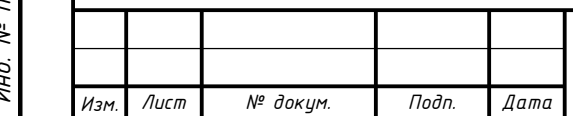

Формат команды установки скорости передачи по RS 485 и количество выходов на аварию, задержка подтверждения

Второй байт команды:

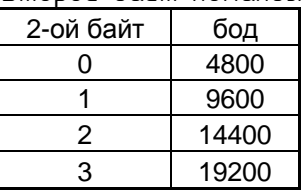

При установки скорости передается код второго байта команды. 0-3. В ответ контроллер выдает табличное значение настройки UART соответственно: 143, 71, 47, 35.

Задержка подтверждения рассчитана на 2 байта приема-передачи. Значение задержки зависит от скорости передачи:

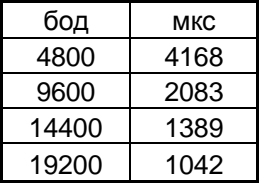

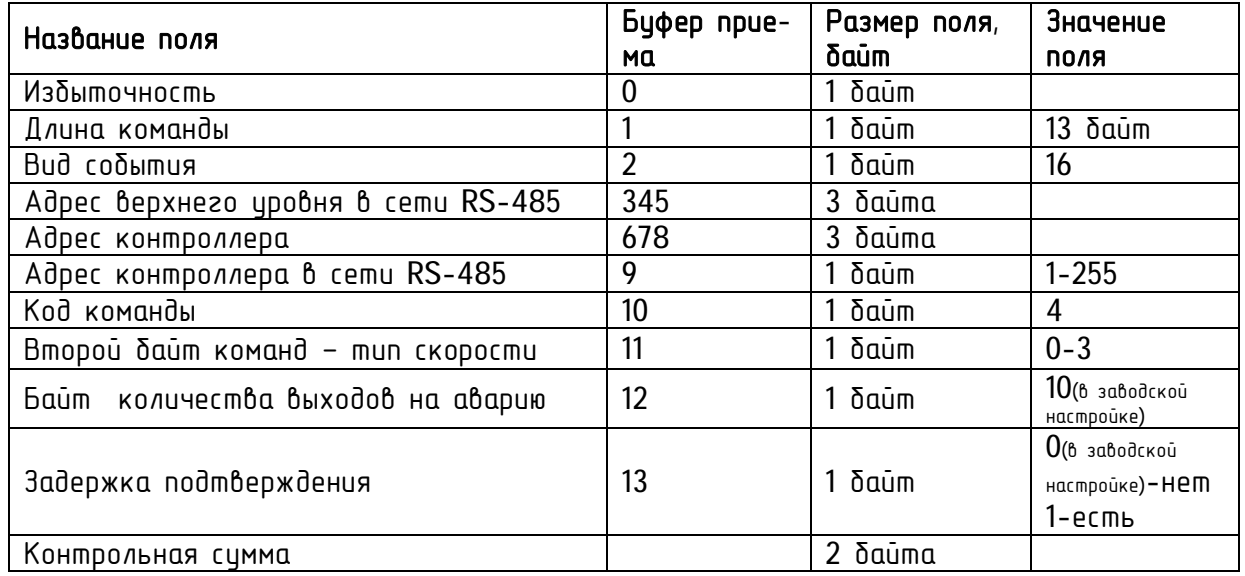

Формат команды ответа (подтверждения) установки скорости передачи по RS 485 и количество выходов на аварию

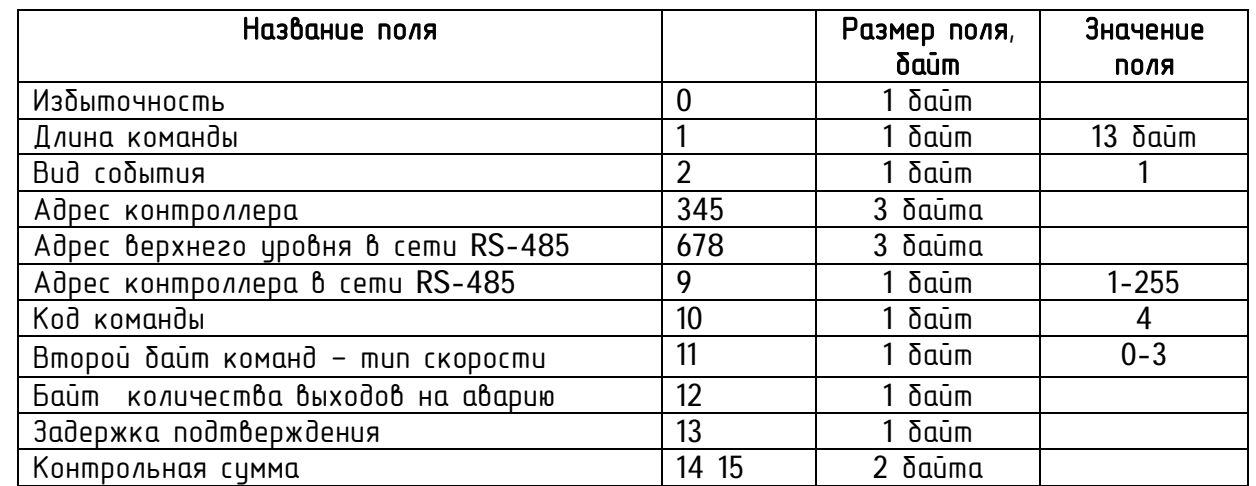

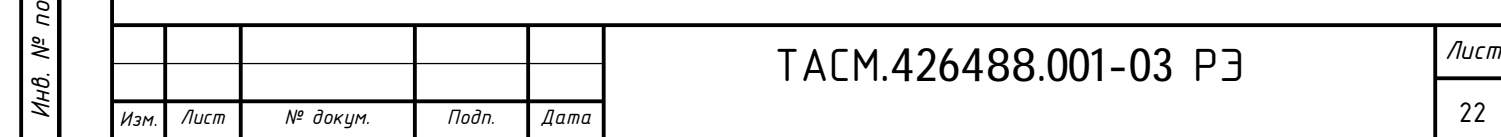

### Формат команды конфигурации яркости свечения светодиодов

При истановки скорости передается код второго байта команды. 0-3. В ответ контроллер

![](_page_23_Picture_667.jpeg)

Настройка режима ШИМ в режиме фазовой коррекции.

TCCR0B(Т0) - 4 предделитель 256 - частота 43200 Гц, ШИМ 22 000 Гц

3 предделитель 64(ЗН) - частота 172800 Гц, ШИМ 85 000 Гц

OCR0A(Т0) - длительность положительного фронта

Формат команды ответа (подтверждения) команды конфигурации цикла свечения светодиодов

![](_page_23_Picture_668.jpeg)

Аварийное сообщение по сбросу контроллера

Снимается данное аварийное сообщение по приему любой команды. На аварию контроллеры выходят через 1 мин. со сдвигом во времени – пропорционально заводскому номеру контроллера.

![](_page_23_Picture_669.jpeg)

![](_page_23_Picture_670.jpeg)

*Взам. инв*

 $\partial a$ ma Z Подп.

*№*

*Инв. №*

дидл.

*дудл. Подп и дата*

Подп и дата

#### Типовые неисправности

В первую очередь необходимо выяснить, имеется ли вообще неисправность, а не ошибка настройки прибора.

Работу прибора необходимо оценивать следующим показателями:

- физическим состоянием элементов (оценивается внешним осмотром);

- качеством выдаваемой информации;

- перечень возможных неисправностей приведен в следующей таблице.

![](_page_24_Picture_493.jpeg)

![](_page_24_Picture_494.jpeg)

*И*

*Изм. Лист № докум. Подп. Дата*

![](_page_24_Picture_495.jpeg)

![](_page_25_Picture_162.jpeg)